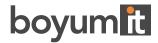

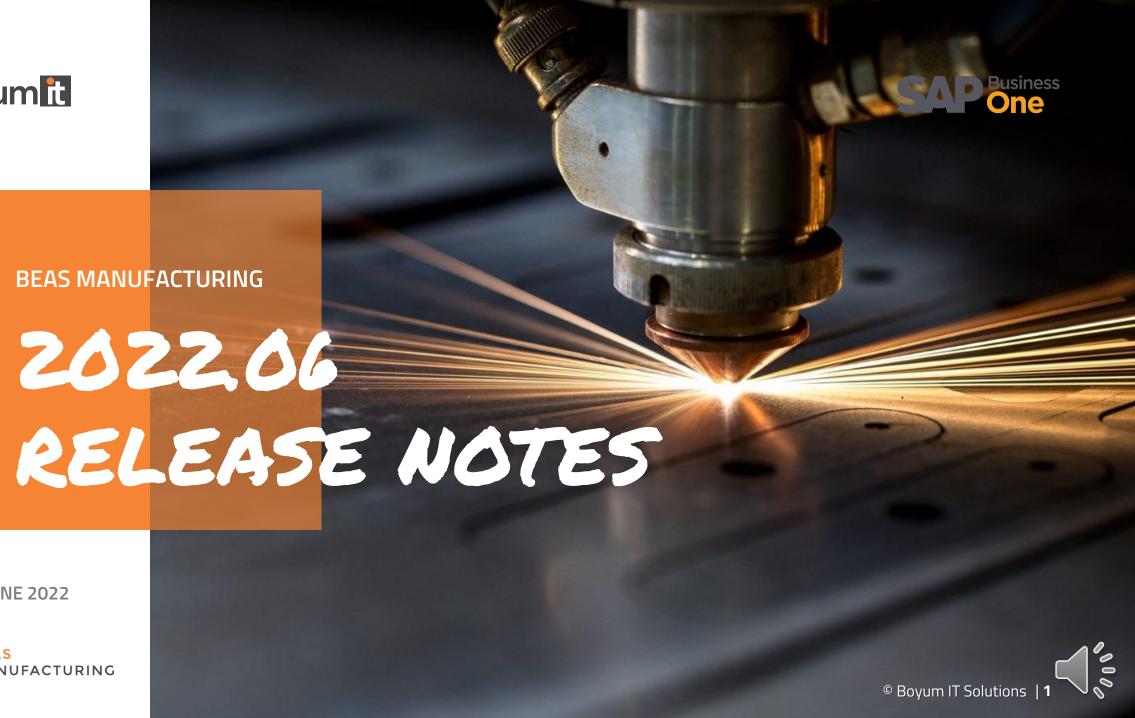

**JUNE 2022** 

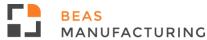

# 2022.06 Highlights

#### **Production**

New WIP account for Labor and surcharge costs.

#### **Batch Calculation**

Batch calculation speed optimization and fixes.

#### **WMS** integration

- Beas reservations are considered automatically in WMS Picklists.
- WMS Pick Lists are displayed in WO Structure view.
- PickList for Production window has new field "BatchNum".
- WebApps: WMS Batch attributes are supported.

### WebApps

Session ID is now always unique.

#### **Usability**

Web Terminal / Web Product Configurator and Asynchronous app mode settings gathered in a central place: the Configuration wizard

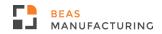

### Production

### New WIP account for Labor and surcharge costs

Beas allows to define WIP accounts for Labor and surcharge costs.

You can define a new WIP account in the Cost Element definition.

To keep compatibility with old installations if WIP Surcharge and WIP Labor is not defined, the system reads the "WIP Inventory Account" field.

When you create time receipts with costs, the system generates WIP information in separate accounts (If defined).

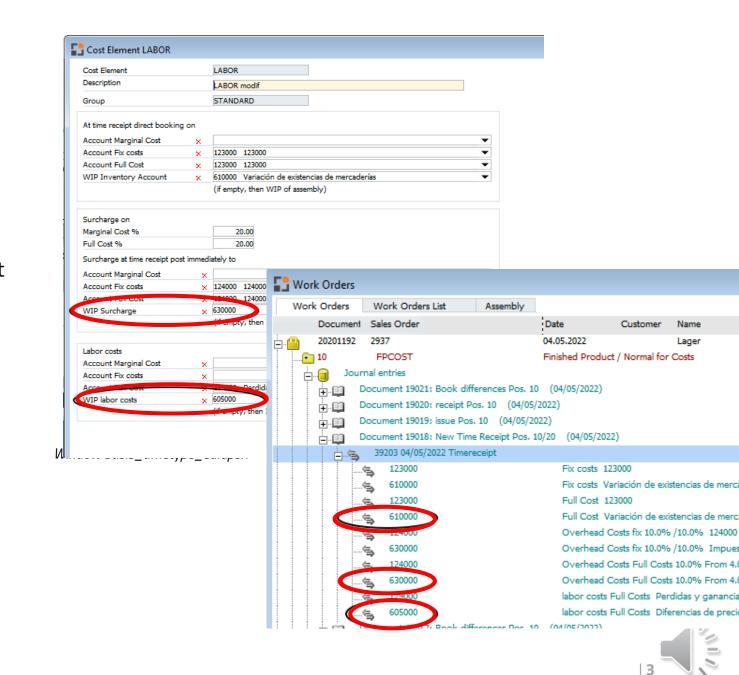

### **Batch Calculation**

Batch calculation speed optimization and fixes

- •Beas now can save a calculation when the calculated Item has no Item description.
- •The calculation process was optimized, so calculations with many items will finish much faster.

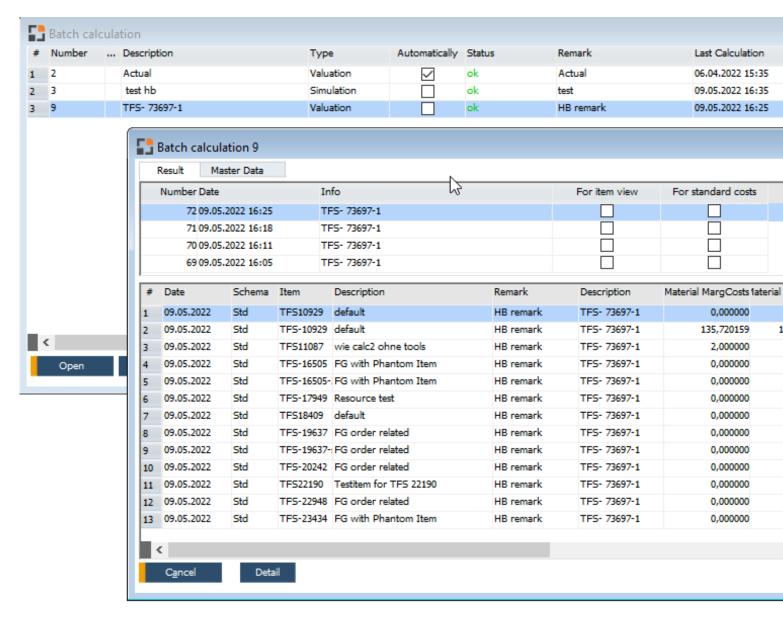

Window: pk\_batchkalk\_browse.psr

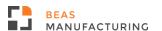

### NEW functionality: Picklist for Production process is improved to load Beas reservations

#### **WORKFLOW:**

- 1. Create WO in Beas
- 2. Reserve specific batches for the current WO
- 3. Generate a Picklist for Prod.
- 4. The Picklist generation assigns the batches already reserved in Beas for this WO
- 5. The system deletes the Beas reservation and reservationwill be on WMS Picklist object6. User can start the picking

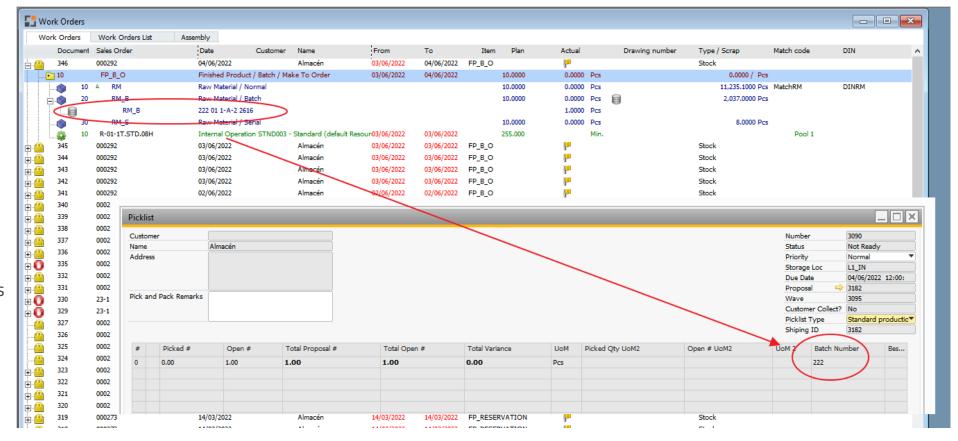

7. When the user picks the materials, a new reservation is transferred to Beas for a new location.

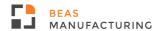

process

Beas can display WMS Pick Lists in the WO structure view .

Important: Beas only displays Pick Lists with Status "**Ready**", because these are pick lists with bin Locations and batch details.

| <u>.</u> | 1        | 341         | 000292             | 02/06/2022               | Almacén                    | 02/06/2022      | 02/06/2022 | FP_B_O |         | J.         | Stock                   |       |
|----------|----------|-------------|--------------------|--------------------------|----------------------------|-----------------|------------|--------|---------|------------|-------------------------|-------|
|          |          | 10          | FP_B_O             | Finished Product / Batch | ı / Make To Order          | 02/06/2022      | 02/06/2022 |        | 10.0000 | 0.0000 Pcs | 0.0000 / Pcs            |       |
|          |          | <b>(9</b> ) | 10 A RM            | Raw Material / Normal    |                            |                 |            |        | 10.0000 | 0.0000 Pcs | 11,235,1000 Pcs MatchRM | DINRM |
|          | <u>:</u> | <b>(</b>    | 20 RM_B            | Raw Material / Batch     |                            |                 |            |        | 10.0000 | 0.0000 Pcs | 2,037,0000 Pcs          |       |
|          |          | H           | RM_B               | 111 01 1-A-2 2615        |                            |                 |            |        |         | 1.0000 Pcs |                         |       |
|          |          | - 8         | RM_B               | 444 01 1-A-1 1049        |                            |                 |            |        |         | 4.0000 Pcs |                         |       |
|          |          | 8           | RM_B               | 222 01 1-A-1             |                            |                 |            |        |         | 3,0000 Pcs |                         |       |
|          |          |             | RM_B               | 123456 01 1-A-1 2149     |                            |                 |            |        |         | 2.0000 Pcs |                         |       |
|          |          | <u>ن</u> و  | 30 RM_S            | Raw Material / Serial    |                            |                 |            |        | 10.0000 | 0.0000 Pcs | 8.0000 Pcs              |       |
|          |          | elle .      | 10 P-01-1T CTD 00U | Internal Operation STMF  | MM2 - Chandard (dafault Da | רכחר/ אח/ רחיים | 02/06/2022 |        | 755 000 | Min        | Dool 1                  |       |

Window fert\_stuktur\_browse.psr

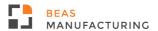

New field "Batch" in the WMS Picklist for Production window.

This field contains the list of all batches reserved for a specific work order position.

Important: This new field shows all linked batches separated by "|" in one single record.

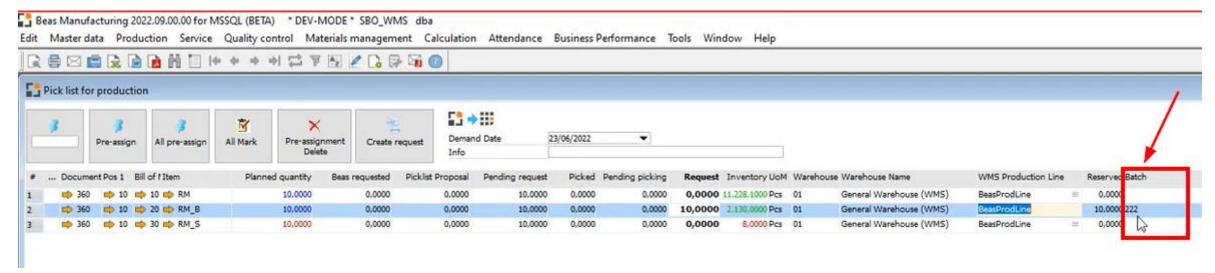

Window wmspickproduction.psr

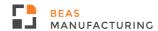

### **NEW functionality: WMS Batch Attributes support in Beas WebApps**

Fill mandatory attribute information in the "Extended: batch information" screen in the individual apps.

All field types (String, Date, List, Numbers) are supported.

Limitation:

Currently, only one Batch per receipt process is possible.

In the following WebApps the Batch Attributes are supported:

**WO Goods Receipt** 

WO Backflushing

**WO Stop** 

Wo Time Receipt

**Goods Receipt** 

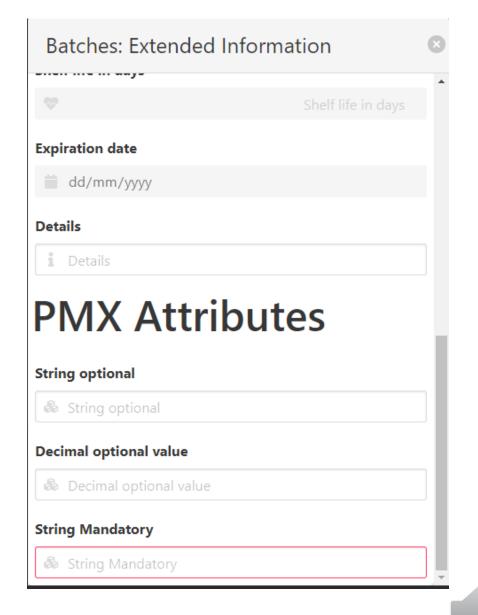

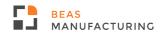

## WebApps

### **NEW FUNCTIONALITY: Session ID is now always unique**

If too many clients were logged in to the same Web service (in the same second) it was possible that 2 clients received the same session ID. This produced various problems.

Now the session ID is always unique for each client.

Note:

Limit = 50 Clients / WEB Service.

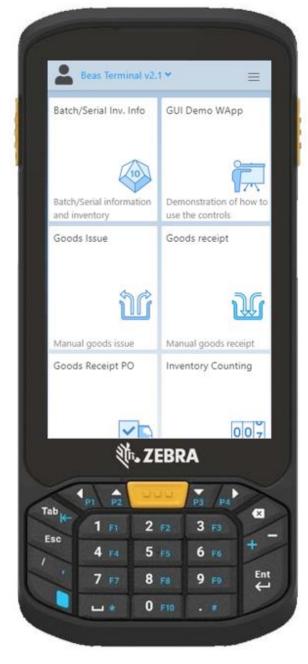

### Usability

With WebApps Terminal 2.0 and WEB Configurator Beas has

grown with many additional settings.

Meanwhile, it was not simple to find these settings.

#### **NEW:**

All settings are now moved to a central place: The Configuration wizard

### **WEB Product configurator**

All settings available in Production > Product configurator are split in 2 areas:

- Desktop Product configurator
- Web Product configurator

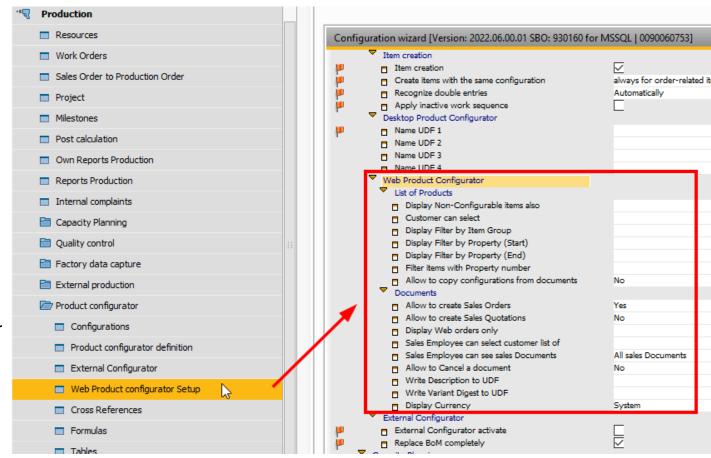

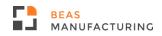

### Usability

### **Attendance > Personnel**

The main entry "Attendance" is renamed to "Personnel"

Settings for "Terminal" are moved.

### TERMINAL and WebApps

Completely new Main area in Configuration wizard: "Terminal and WebApps"

Here, all settings for Terminal and WebApps are in a central place.

Before the settings were found in various places.

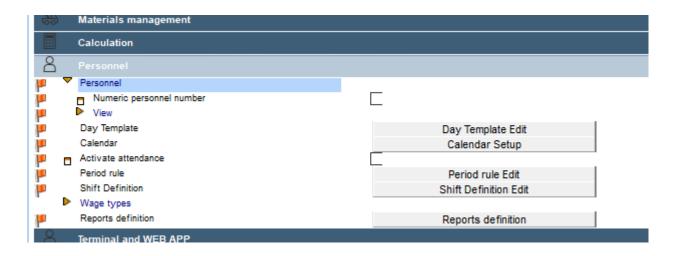

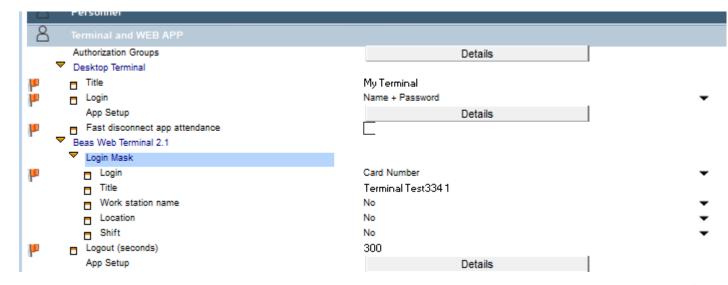

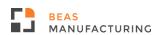

## Usability

### **Asynchronous Functions - settings**

Settings were in various locations. Now all settings are centrally located in the Configuration wizard.

The question mark ("?") displays more information about this functionality.

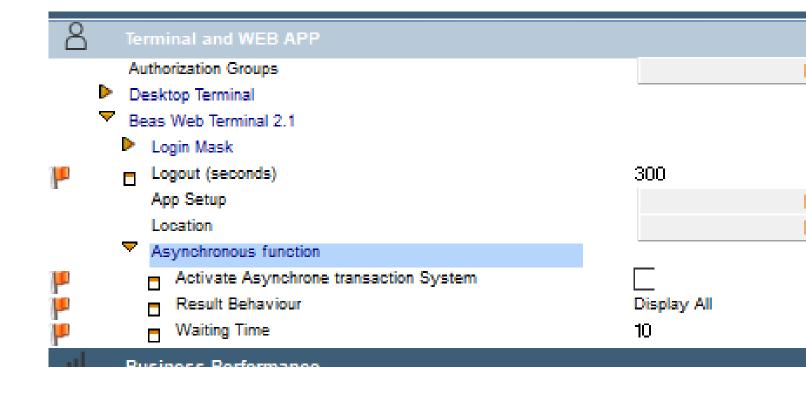

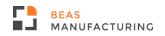

### Read before

The button arrangement in MRP order recommendation window has changed (2022.04)!

See Beas Online Help and the related YouTube video!

#### **OLD:**

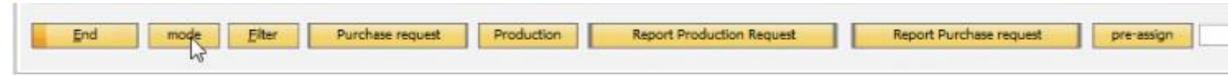

#### **NEW:**

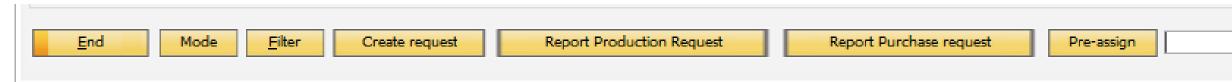

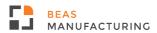

## 2022 Planned releases

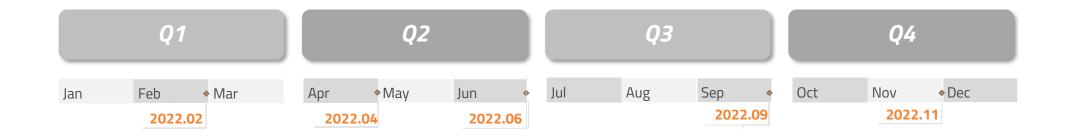

This is the current state of planning and may be changed by Boyum IT Solutions at any time.

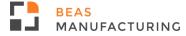

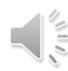

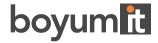

### **DENMARK**

Boyum IT Solutions A/S

#### **GERMANY**

Boyum IT Solutions GmbH

### **USA**

Boyum IT Solutions Inc.

### **CHINA**

Boyum IT Solutions Shanghai Co. Ltd

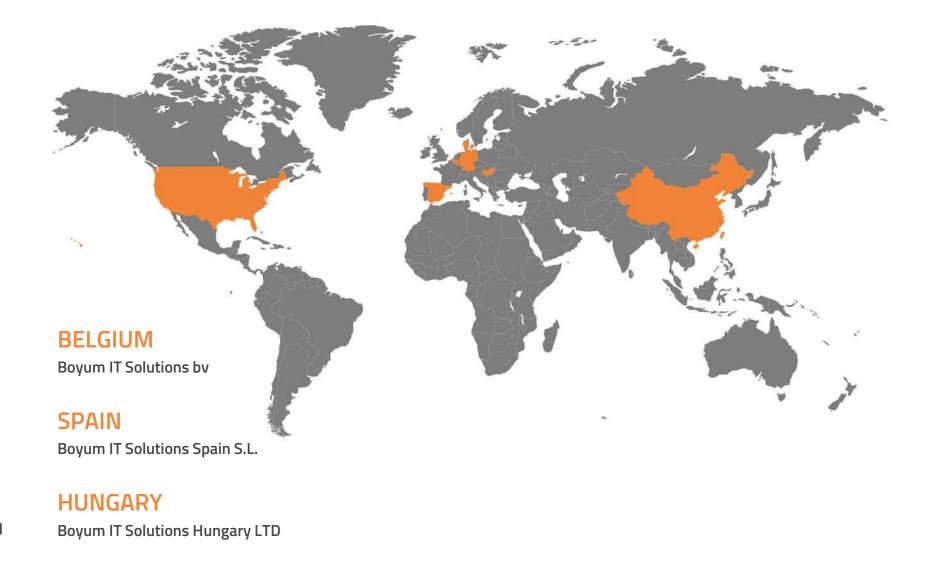

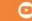